**Please Note:** You cannot receive funds from both ESA and an STO (Tuition Tax Credit organization such as ACSTO) concurrently.

When you have signed an ESA contract and notified the school, be sure to contact the STO(s) as well so they will no longer award your student. The school will then refund the STO and give  $\blacktriangle$ you a tuition statement reflecting the refund and the amount owed. You will need this statement once your ClassWallet is funded.

You will receive an email from ADE (AZ Dept of<br>Education) when your account has been funded.

Log in to the ESA Parent Portal then select Go to ClassWallet Account

Scroll down and select **PAY VENDOR** 

## **APPLY FOR ESA ONLINE** [www.azed.gov/esa](http://www.azed.gov/esa)

You'll need a copy of the student's birth certificate and your proof of residency.

Once awarded, sign your contract within 30 days. Be sure to let our financial office know that you have signed an ESA contract. ESA will then create an account for you with ClassWallet which will be funded within a few weeks.

> **ACCESS FUNDS IN CLASSWALLET**

You can complete your payment by reviewing all of the details and submitting the order. ClassWallet will then send the request to ESA for review before sending the funds to GCS. You will receive an email when the transaction is complete.

## **QUESTIONS?**

**GCS Support:** 480-809-6690 [Email Tara Turner](mailto:tara.turner@gcsaz.org)

**CW Support:** 1-877-969-5536 **ESA Support:**

<u>[help@classwallet.com](mailto:help@classwallet.com)</u> You can open a HelpDesk Ticket F<u>[ESA Networking group](https://www.facebook.com/groups/AZESANetwork/)</u> 602-364-1969 You can open a HelpDesk Ticket through the [ParentPortal](http://www.esa.azed.gov/)

## **USING ESA TO PAY TUITION AT GILBERT CHRISTIAN SCHOOLS**

[www.esa.azed.gov/home](https://esa.azed.gov/Home)

[Arizona ESA Families group](https://www.facebook.com/groups/arizonaesafamilies) **Facebook Groups:**

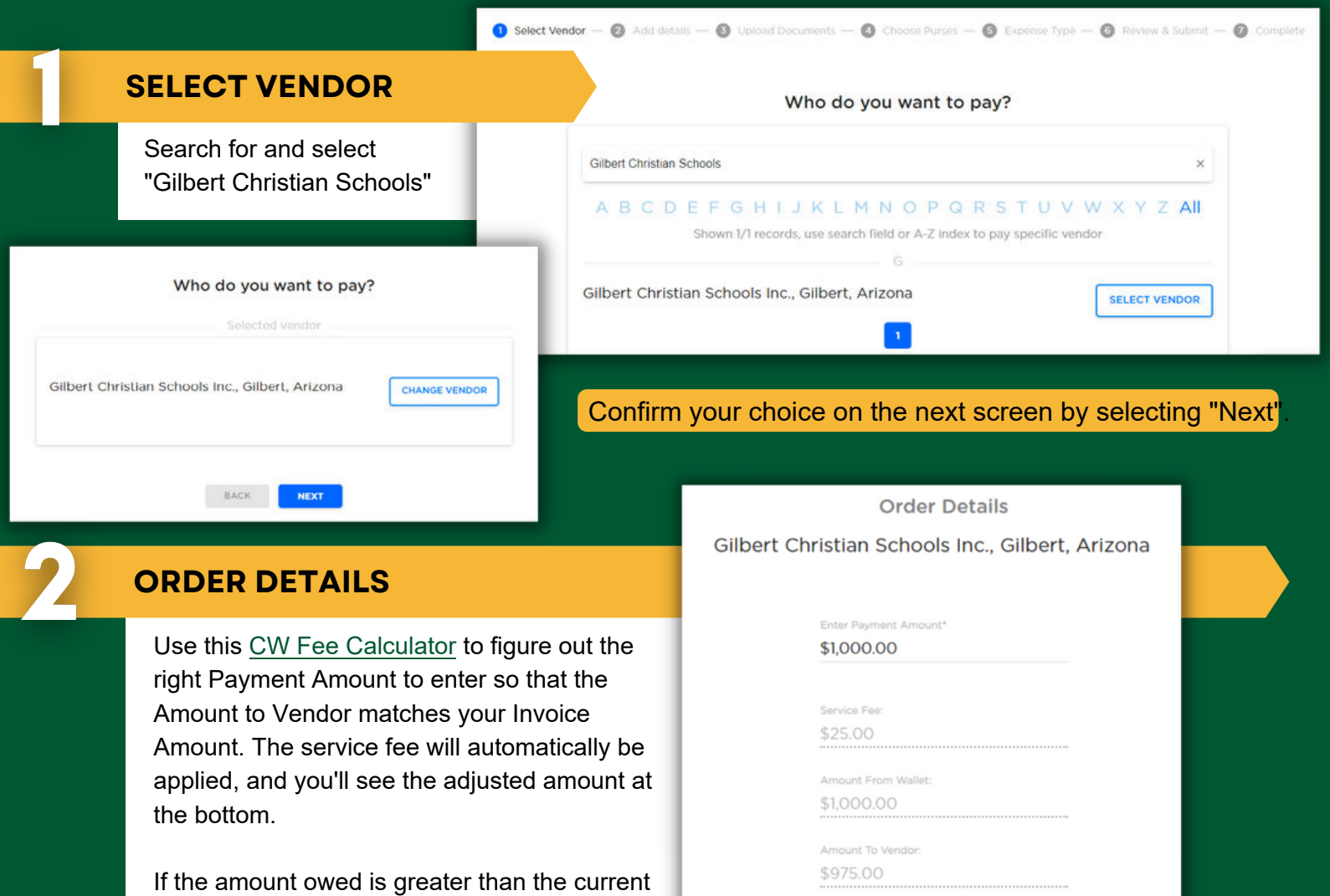

balance in your ClassWallet, input the total balance in your CW account.

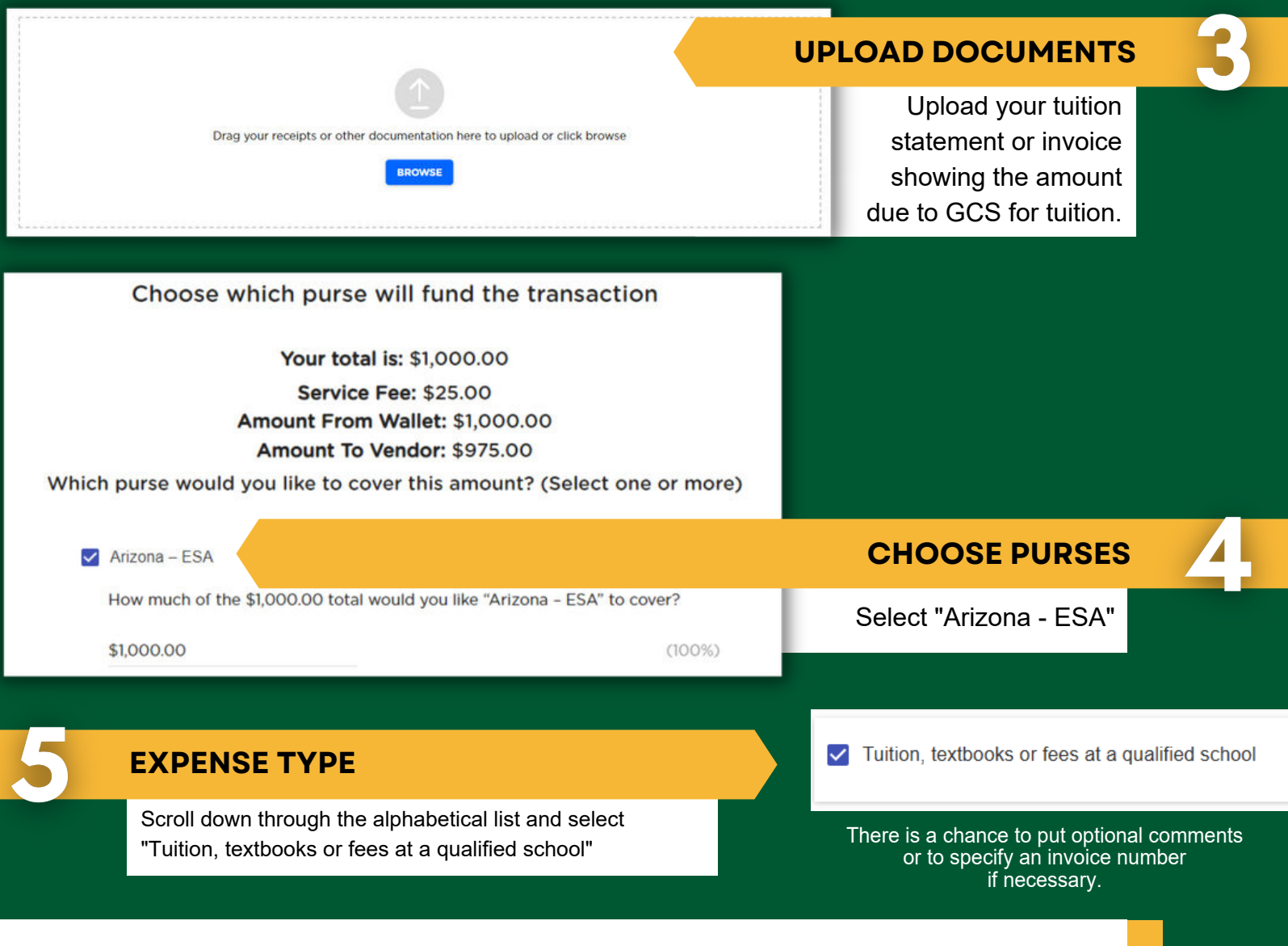